<span id="page-0-0"></span>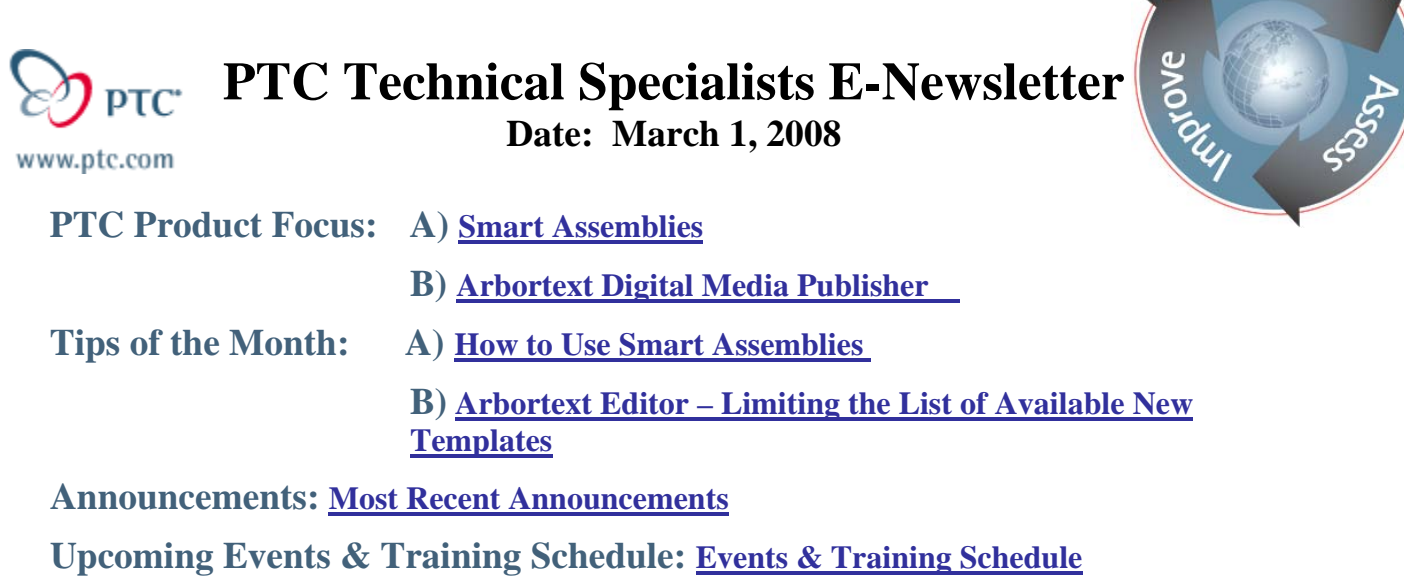

# **PTC Product Focus**

**Smart Assemblies** 

[Click Here To View](http://members.shaw.ca/jpeng/newsletter/PTC_Technical_Specialists_E-Newsletter_03-01-2008_desktop.pdf)

[Back To Top](#page-0-0)

# **PTC Product Focus**

### **Arbortext Digital Media Publisher**

Arbortext Digital Media Publisher (DMP) enables our customers to distribute product information to different media such as CD-ROM, DVD, flash drives, memory cards as well as web applications. The product data published via DMP can be a mixture of HTML, XML, PDF, Microsoft Word, as well as a number of other types of output.

DMP supports applications that include multiple languages, volumes and document types. It has a fully customizable interface to allow you to deliver your information via an interface that is designed for your information and how your customers utilize that information.

A few of the key features of DMP include:

- support for all document and file types via standard web MIME types.
- full text searching by indexing the XML, HTML, PDF and ASCII files.
- scoped searching to refine the search results for your users. I.E. Search for "oil" when it is only in a document specified as an Owner's Manuals; Search for "oil" only in data marked as a "title"; Search for "oil" only in data marked as consumable material; etc.

Learn

- a consistent experience for users by allowing them to search, navigate, and consume your information utilizing the same methods regardless if they are accessing your content online or via CD-ROM, DVD, etc. Therefore, users do not have to remember different methods to access the content online versus offline. User utilizes same methods in both environments.
- ability for a user to create and associate personalized notes to your content. These notes are persistent across releases of your information.
- protecting your content via encryption and/or individual user passwords when accessing information offline.
- ability to add other application components such as browsers and plug-in applications that you need to provide to support accessing your information.
- distributing your partners', or suppliers', information without having to convert their information into the same format as your information. You can integrate their information directly into your deliverable.
- ability to distribute updates via the web to avoid obsoleting the content previously distributed via CD-ROM, DVD, etc. This provides the ability for you to distribute time sensitive information, and updates, without having to distribute new media. The updates are integrated into the previous deliverable in a seamless manner.

See [http://www.ptc.com/wc90\\_hc/](http://www.ptc.com/wc90_hc/), [http://www.ptc.com/ae53m40\\_hc/](http://www.ptc.com/ae53m40_hc/), [http://www.ptc.com/ae53M30\\_hc/](http://www.ptc.com/ae53M30_hc/), or<http://www.ptc.com/APPHelp91M030/>for examples of how PTC utilizes DMP for our product Help Centers.

# **Tips of the Month**

<span id="page-2-0"></span>**How to Use Smart Assemblies**

### [Click Here To View](http://members.shaw.ca/jpeng/newsletter/PTC_Technical_Specialists_E-Newsletter_03-01-2008_desktop.pdf)

## [Back To Top](#page-0-0)

## **Tips of the Month**

## **Arbortext Editor – Limiting the List of Available New Templates**

This tip describes how to limit the list of templates a user can select from when creating a new object (document or object) within Editor. By default, Editor includes the complete list of the distributed document type definitions (doctypes) that are provided with Editor when you select **File-New**. This list includes each template defined in the New section of each doctype's configuration file (.dcf). This includes templates such as the entire list of DITA objects, Arbortext XML Docbook V40, etc. **File-New** also includes any templates that you have defined in the New portion of your declared doctype(s).

Therefore, this list of available templates is populated with templates that your users should not be selecting. Or, using in your environment. To limit this list:

1. Create a file called new\_dialog.acl and insert the following lines of code into it. Where doctype1 is the name of your doctype.

```
function set new dialog window()\{ set newlist='doctype1'; 
} 
set_new_dialog_window();
```
2. Place this file in the init folder located in your environment's "custom" directory.

You can append other doctypes to the list by listing them after the first doctype such as:

```
set newlist='doctype1', 'doctype2',….;
```
You can have different new\_dialog.acl for different types of users if you wish to limit the templates based on department or roles. For example: you may want to exclude a front matter template from the list of templates for authors who are responsible for writing maintenance procedures.

### **Announcements**

### <span id="page-3-0"></span>Educational Resource Library

Learn things you always wanted to do - but didn't know you could.

This one stop educational resource library will help you learn more about PTC Solutions and provide you with technical materials developed by the product experts to help you become more productive.

Get tutorials, how-to videos and expert advice for:

- **Pro/ENGINEER** 
	- **EXECONCEPT** Conceptual and Industrial Design
	- **•** Detailed Design
	- **Simulation/Analysis**
	- Production
	- Design Collaboration
- Windchill PDMLink
- Windchill ProjectLink
- Pro/INTRALINK
- PTC Online Tools

Check out the [Educational Resource Library](http://www.ptc.com/community/proewf/newtools/tutorials.htm) today.

#### PTC Tips & Techniques Newsletter Archives

Miss an issue! Can't find that awesome technique you read about? Fear not, you can click on the link below and go through our Customer PTC E-Newsletter archives.

### [Click Here To Access](http://www.ptc.com/carezone/archive/index.htm)

It's better than finding the Ark of the Covenant!

### PTC Tips & Techniques Webcasts: Work Smarter. Not Harder.

Click below to see regularly scheduled Tips & Techniques technical Webcasts that are designed to provide you with the most popular time-saving tricks that Pro/ENGINEER users of all skill levels will find useful. Get more out of your maintenance dollars!

[Tips & Techniques: Work Smarter Not Harder!](http://www.ptc.com/appserver/it/icm/cda/template_lib/events/series.jsp?&im_dbkey=11442&icg_dbkey=141)

### **E-PROFILES IS HERE!!**

We have been eagerly anticipating the debut of the new electronic version of Profiles Magazine and now it is here! This new web site will supplement the print edition of the magazine and will provide new useful features not feasible with paper media. e-Profiles will provide you with 24x7, worldwide access to key information previously available exclusively in the print version. "Tips & Tricks," a popular feature pioneered by Pro/USER, has also moved to the web and will be expanded as the site matures.

Please take a few minutes to check out this new web site. We don't think you will be disappointed.

<http://profilesmagazine.com/>

# **Upcoming Events & Training Class Schedules**

<span id="page-5-0"></span>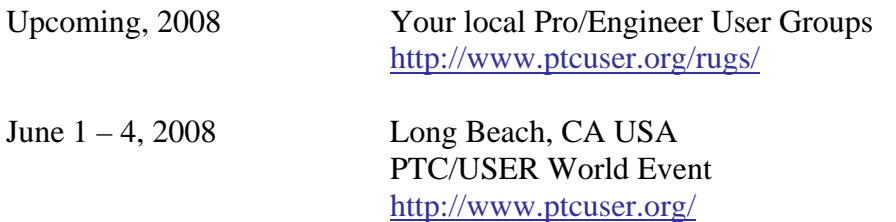

#### Events

Our seminars and conferences seek to provide you with relevant information regarding product development trends in your industry as well as innovative software learning experiences. Think of them as a constructive day off where you can share experiences and swap ideas with your peers.

If you can't manage to get away, we'll bring it to you. Check back often for regularly scheduled live webcast events.

### [You're Invited to Attend…](http://www.ptc.com/company/news/events/index.htm)

Please visit the [PTC Education Services](http://www.ptc.com/services/edserv/) website for the latest training information including course descriptions, schedules, locations, and pricing.

• Attend a course at any PTC Center and receive a free copy of Pro/ENGINEER Wildfire Student Edition!

<http://www.ptc.com/services/edserv/index.htm>

### Live Instructor-Lead Virtual PTC Training Courses

Virtual Classrooms provide interactive learning with a trained PTC instructor in convenient and manageable sessions that last approximately 4 hours over a series of days. It's easy to join a class right from your desk using a phone or voice-over IP technology.

Sessions are performed just like a traditional ILT (including interactive exercises where you and the instructor can work on lab exercises together) and feature some of our most popular ILT courses. These sessions cover the exact same material as the traditional ILT in-center courses. Also look for some of our most frequently requested mini-topics delivered in the same format that are only an hour - two hours in duration.

If you have any questions about these sessions or would like to see getting other courses, not on this list, on the schedule please feel free to contact me for more details. They are a great way to bring training to you without you having to worry about location or being out from work for long stretches.

You can register for these sessions just as you would for any normal ILT class either by:

- 1. calling order admin at <http://www.ptc.com/services/edserv/training/registra.htm>or
- 2. you can go to PTC University directly at <http://www.ptc.com/learning>and submit a registration request directly. All you have to do is search the catalog by typing in "virtual" in the search field and you will see a listing.

**PTC** 

**Note: This PTC E-Newsletter will continue to be used for the following:** 

**1) Inform you on events related to PTC products (user groups, conferences, training schedules, etc.)** 

**2) Educate you on solutions that are available at PTC** 

**3) Tips & Techniques using PTC Products** 

Note: These messages are compiled in the local PTC office and will be distributed via e-mail.